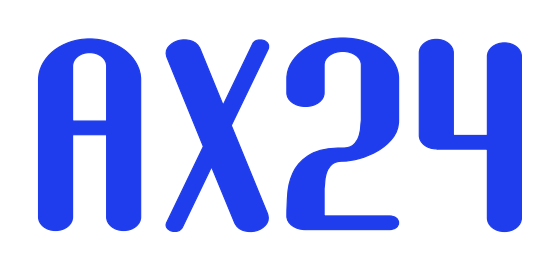

# Installation guide

MUSICAL. CORRECT. FLEXIBLE.

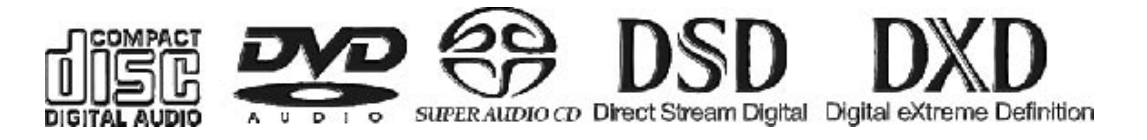

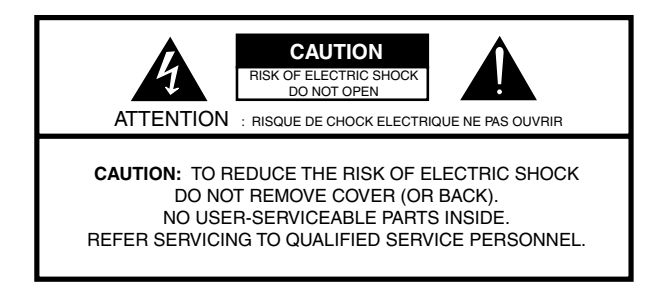

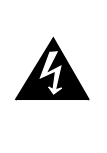

**The lightning flash with arrowhead symbol, within an equilateral triangle, is intended to alert the user to the presence of uninsulated "dangerous voltage" within the product's enclosure that may be of sufficient magnitude to constitute a risk of electric shock to persons.**

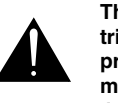

**The exclamation point within an equilateral triangle is intended to alert the user to the presence of important operating and maintenance (servicing) instructions in the literature accompanying the product.**

### IMPORTANT SAFETY AND INSTALLATION INSTRUCTION SAVE THESE INSTRUCTIONS

#### INSTRUCTIONS PERTAINING TO RISK OF FIRE, ELECTRIC SHOCK, OR INJURY TO PERSONS

WARNING – when using electric products, basic precautions should be followed, including the following:

1. Read all of the safety and installations instructions and explanation of graphic symbols before using the product.

2. The product must be grounded. If it should malfunction or breakdown, grounding provides a path of least resistance for electric current to reduce the risk of electric shock. This product is equipped with a power supply cord having an equipmentgrounding

conductor and a grounding plug. The plug must be plugged into an appropriate outlet which is properly installed and grounded in accordance

with all local codes and ordinances.

DANGER – Improper connection of the equipment-grounding can result in a risk of electric shock. Do not modify the plug provided with the product – if it will not fit the outlet have a proper outlet installed by a qualified electrician. Do not use an adapter which defeats the function of the equipment-grounding conductor. If you are in doubt as to whether the product is properly grounded, check with a qualified serviceman or electrician.

3. Do not use this product near water – for example, near a bathtub, washbowl, kitchen sink, in a wet basement, or near a swimming pool, or the like.

4. This product should only be used with a stand or cart that is recommended by the manufacture.

5. This product, either alone or in combination with an amplifier and speakers or headphones, may be capable of producing sound levels that could cause permanent hearing loss. Do not operate at a high volume level or at a level that is uncomfortable. If you experience any hearing loss or ringing in the ears, you should consult an audiologist.

6. The product should be located so that its location or position does not interfere with its proper ventilation.

7. The product should be located away from heat sources such as radiators, heat registers, or other products that produce heat.

8. The product should be connected to a power supply only of the type described in the operating instructions or as marked on the product.

9. The power-supply cord of the product should be unplugged from the outlet when left unused for a long period of time. When unplugging the power supply, do not pull on the cord, but grasp it by the plug.

10. Care should be taken so that objects do not fall and liquids are not spilled into the enclosure through openings.

11. The product should be serviced by qualified service personnel when:

- A. The power supply cord or plug has been damaged, or
- B. Objects have fallen, or liquid has spilled into the product, or
- C. The product has been exposed to rain, or
- D. The product does not appear to be operating normally or exhibits a marked change in preformance, or
- E. The product has been dropped, or the enclosure damaged.

12. Do not attempt to service the product beyond that described in the user maintenance instructions. All other servicing should be referred to qualified service personnel.

13. WARNING - Do not place objects on the power supply cord, or place the product in a position where anyone could trip over, walk on, or roll anything over cords of any type. Do not allow the product to rest on or be installed over cords of any type. Im-

© 2005 All rights reserved. Digital Audio Denmark and AX24 are registered Trademarks of Digital Audio Denmark AS.

Product features and specifications are subject to change without notice.

Digital Audio Denmark AS shall not be liable for technical or editorial errors contained herein, nor for incidental or consequential damages resulting from the furnishing, performance or use of this manual.

Company Address: Digital Audio Denmark AS, Gregersensvej 1A, DK-2630 Taastrup, Denmark Fax. +45 7220 3555, E-mail: info@digitalaudio.dk, Web: www.digitalaudio.dk

DAD No. 973005010 rev. 1

#### 4

# **Contents**

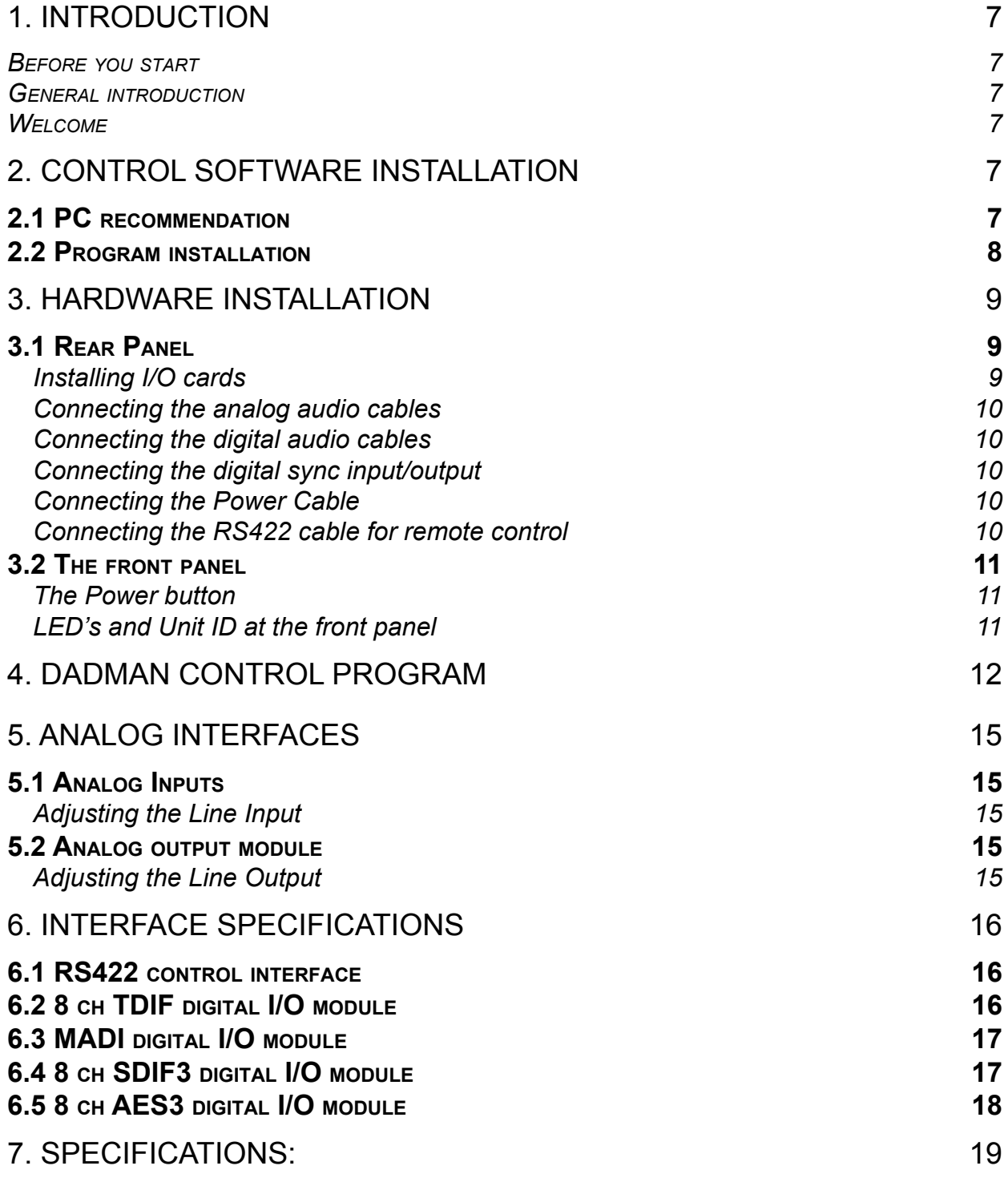

# **1. Introduction**

#### **Welcome**

Congratulations, and thank you for purchasing the Digital Audio Denmark AX24 audio converter. The AX24 is an extremely powerful 8-channel audio converter for independent simultaneous analog-to-digital (A/D), and optional digital-to-analog (D/A) conversion. The AX24 has a modular structure enabling the use of up to 7 I/O modules.

For a more detailed description of the AX24 , please look at the Digital Audio Denmark website www.digitalaudio.dk.

#### **General introduction**

AX24 is a combined PCM/DSD/DXD Multi-channel Converter having an 8 channel integrated AD-DA interface offering the latest in chip- and digital signal processing technology. AX24 one of the most advanced and sonically pure converter ever developed.

The sample rate capabilities of this unit allow for 44.1kHz, 48kHz, 88.2kHz, 96kHz, 176.4kHz, 192 kHz, DSD 1-bit 64FS, DSD 1-bit 128fs and even supports the new Philips DXD (Digital eXtreme Definition) 24 bit, 352.8kHz format for SACD production. AX24 thus has all relevant formats for audio conversion in standard PCM applications, as well as the high definition audio applications like SACD and DVD-A.

AX24 must be controlled via a simple RS422 link using the DADman PC remote control software.

The modular design of the AX24 offers 8 channels of A to D conversion with the option of inserting up to two 4 channel D to A cards resulting in the most cost-effective means of achieving 8 channels of AD-DA in 1-bit DSD.

A range of audio interfaces for external equipment are available including MADI, SDIF3, AES-EBU and TDIF.

### **Before you start**

- **·** Place your AX24 on a hard and dry surface or mount it into a 19" rack, and leave plenty of room for ventilation.
- **·** In order to meet the EMC requirements of directives 89/336/EEC and 93/68/EEC, and in order to obtain the high performance the AX24 is capable of, you must use good quality correctly shielded cables for all external connections when installing the AX24. For the power connection, a normal unshielded power cable with a proper ground can be used.
- **·** Make sure that your sound system is at a safe volume level.

The following sections describe how to get started with installing and operating your AX24.

# **2. Control software installation**

### **2.1 PC recommendation**

The DADman control program operates on any Pentium computer with Windows XP installed and needs one free USB or RS422 port.

### **2.2 Program installation**

This section will take you through the installation procedure for the DADman PC software program.

The AX24 is controlled from a PC via RS422. Three solutions for this can be provided by Digital Audio Denmark.

- 1. VScom USB USB I/O adapter with one RS422 break out (one RS422 output).
- 2. VScom USB USB I/O adapter with four RS422 break out (four RS422 outputs).
- 3. Antona RS232 to RS422 converter (RS232 from the computer com port)

#### **VScom USB to RS422 I/O adapter from Easy Sync Ltd.:**

**·** Install the USB driver software provided on the Easy Sync driver CD . It is recommended to first connect the USB link between the computer and the VScom USB I/O adapter, then follow the instructions, if any, generated by Windows XP. If/when prompted for the driver file, choose the driver from the CD. Do not connect the AX24 to the USB/RS422 converter during this software installation. Windows may install the driver automatically.

#### **Antona RS232 to RS422 converter**

**·** The Antona RS232 to RS422 converter does not need additional software. Please look at the Appendix "Interface Specifications" to check pin-outs for the connection between the Antona RS232 to RS422 converter and the AX24.

#### **The DADman remote control program**

- 1. Install the DADman program from the CD provided by following the instructions on the screen.
- 2. Create a shortcut for the DADman program on the desktop (find the DADman icon: Start/All Programs/DADman/dadman.exe. Press Ctrl and drag the icon to the desktop).
- 3. Double-click on the DADman icon.
- 4. In the top-left corner of the browser pane there is a + marked entry "Communications ports". Click on the + in order to see the different communication ports on the computer.

In the example below one Easy Sync USB to four RS422 converter is connected to the computer.

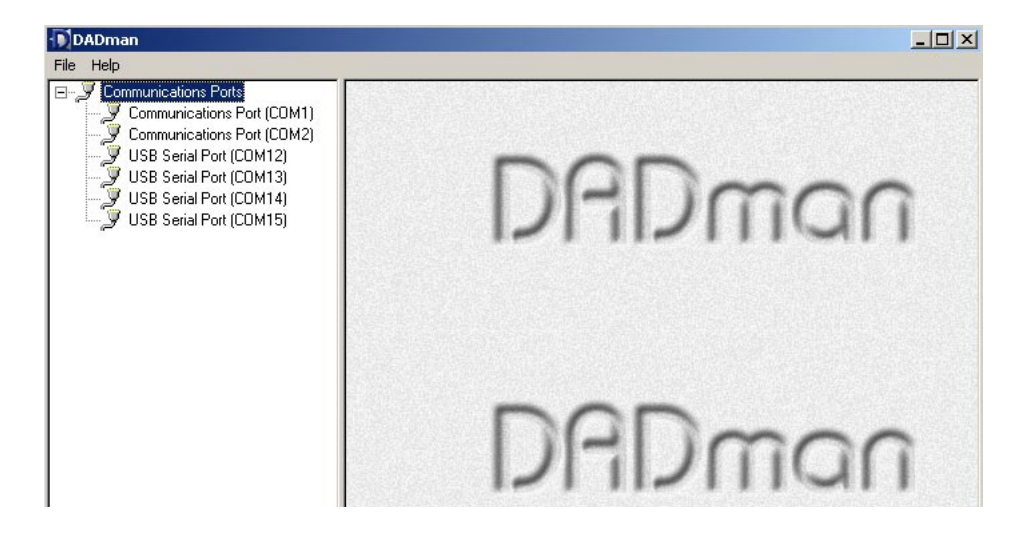

The software for the USB to RS422 converter and the DADman PC program is now installed correctly.

# **3. Hardware Installation**

This section will take you through installation of your AX24. We will describe how to connect the analog and digital audio cable, and how to mount additional **I/O modules.**

### **3.1 Rear Panel**

### **Installing I/O cards**

If you need to install or change an I/O module the following procedure must be used.

Place the AX24 on a dry, steady, horizontal surface. Turn off the power and remove all cables. On the rear panel of the AX24 there are 7 slots for I/O card mounting. The remote control module must always be installed in the converter. Free slots are fitted with Blanking Plates.

A drawing of the Rear Panel can be seen below:

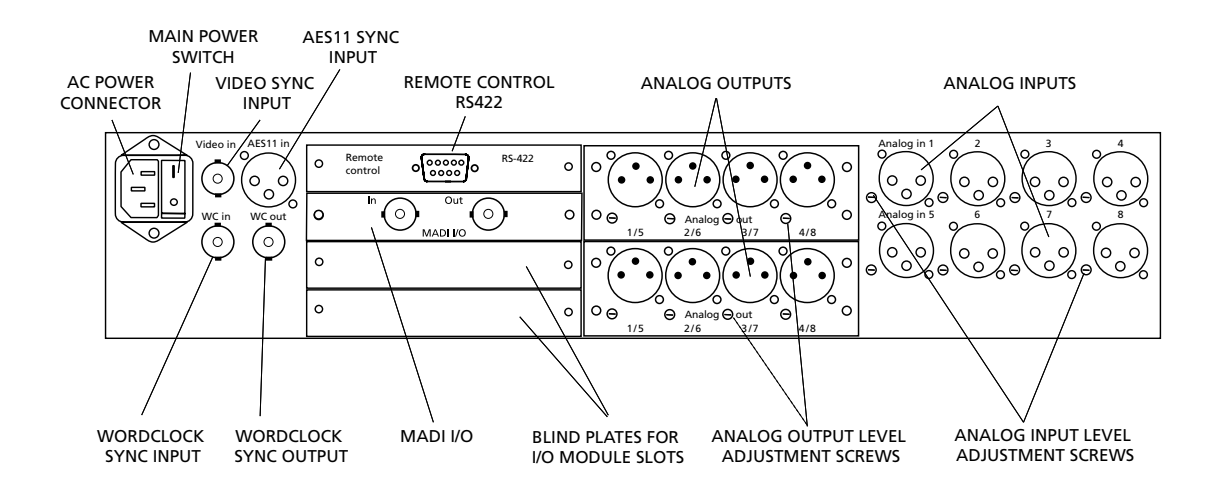

There are 2 different sizes of I/O modules: 1-slot modules and 2-slot modules. Decide where to place the module. (When mounting a 2-slot I/O module ensure there are 2 free slots, one above the other, on the back panel of the AX24.)

To remove blanking plates for I/O module slots, remove the 2 screws at each side of the plate. Use a posidrive screwdriver (no. 1). Only remove the number of blanking plates necessary to fit the I/O module. All slots must be covered with a blanking plate or have an I/O module fitted before the unit is powered up.

It is very important to carefully insert the I/O card horizontally into the AX24. There are 3 guides inside the AX24 to help guide the I/O card correctly into place. Do not use force in any way to insert the I/O card. This may damage the card.

When the cover plate of the I/O card covers the hole created by removing the blanking plate, the 2 (1 slot) or 4 (2 slots) screws from the blanking plate are used to secure the I/O card. Tighten the screws carefully and be careful not to damage the threads.

The I/O card is now properly installed.

### **Connecting the analog audio cables**

Turn down the sound system volume, before rigging the AX24's analog audio cables. On the right side of the rear panel, you will find 8 balanced XLR input connectors marked 1 to 8. These analog inputs correspond to the 8 channels, and can be used to connect a balanced line input signal (+12 to +30 dBu). The input level can be adjusted using the small adjustment screw next to the XLR input connectors.

If any of your **I/O cards** are **DA modules**, you should also connect the balanced XLR connectors at this point.

#### **Connecting the digital audio cables**

If one or more I/O card is a digital audio interface, you should also connect the relevant cables to the appropriate connectors.

### **Connecting the digital sync input/output**

On the left side of the rear panel, you will find the Word Clock external synchronisation input and output connectors marked *WC in* and *WC out*, the AES 11 input connector marked *AES11 in* and the Video Black and Burst input connector marked *Video in*.

If you wish to synchronise your AX24 to a WordClock signal, connect this signal to *WC in* through the BNC socket. The Word Clock signal can be 44.1, 48, 88,2 or 96 kHz +/- 10%.

If you want to use AES11 as external source for synchronising for the AX24 connect an AES11 signal to the XLR connection market *AES11 in.*

To synchronise the AX24 to a Video Black and Burst signal connect the signal to the *Video in* socket with a BNC cable.

To use the AX24 as master studio clock for other units, connect these units using a BNC cable to *WC out*. The AX24 will generate a synchronising signal with the same frequency used for the A/D or D/D conversion with a precision better than 10 ppm.

The Word Clock output can alternatively serve as SuperClock output. In the DADman program you choose between WordClock and SuperClock output for the BNC *WC out* connector.

There will always be a signal on *WC out.* Either a WordClock or a SuperClock signal. This means that the AX24 can convert a Video Black Burst or an AES11 signal to a WordClock or a SuperClock signal.

### **Connecting the Power Cable**

The AX24 runs on 90-260 V, 50-60 Hz AC voltage. Excessive voltages can seriously damage the AX24, so make sure that your AC power matches the voltage of your AX24. When you connect the power, use the cable you received with your AX24 and plug it into a grounded outlet. For safety and EMC reasons, and to prevent audio hum, the system must be properly grounded.

#### **Connecting the RS422 cable for remote control**

The AX24 must be controlled from a PC via RS422. Digital Audio Denmark can provide one of three alternative solutions.

- 1. Easy Sync USB to one RS422 break out (one RS422 output).
- 2. Easy Sync USB to four RS422 break out (four RS422 outputs).
- 3. Antona RS232 to RS422 converter (RS232 from the computer com port)

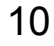

The pin-out at the Easy Sync USB to RS422 converter is equivalent to the AX24 RS422 connector pinout. In this case simply connect the USB cable between the Easy Sync USB to RS422 converter and a USB port on the computer, and connect the AX24 RS422 input to the output of the Easy Sync converter using a one-to-one RS422 cable.

RS422 can be used for communication between the AX24 and the computer to a maximum distance of 100 meters.

### **3.2 The front panel**

When you have connected the power, the RS422, and the audio cables, set the main switch on the rear panel to 1 (on) and press the power button on the front panel in order to turn on the AX24.

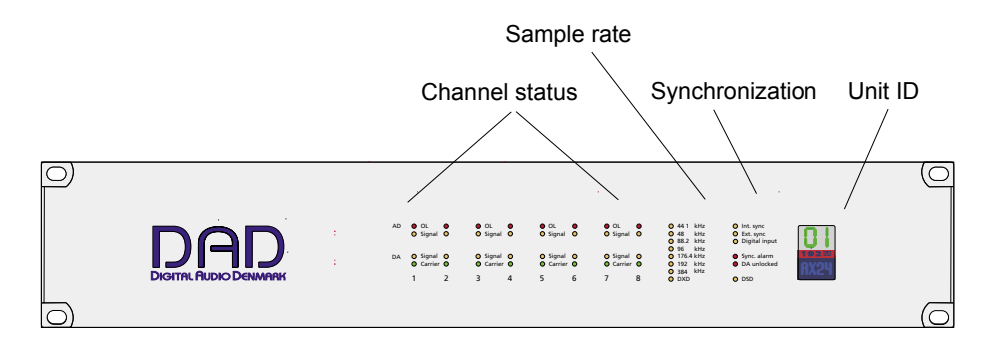

After start-up the AX24 will perform an internal calibration for about 20 seconds. This is indicated by a dot in the LED display blinking. It is recommended to leave the AX24 on for approximately 5 minutes in order to warm up, and then to change the sample-rate in the DADman program (e.g by setting the AX24 to internal sync. mode, and changing the sample rate). This will cause the converter to recalibrate, and improve the dynamic range by 1 to 2 dB.

The AX24 has a non-volatile memory system (EEPROM) enabling the converter to remember the active settings. After a power up, the AX24 will restore the settings to the same state as when it was turned off. The settings of the AX24 are stored in the EEPROM approximately 3 min after a settings change has been made via DADman. This way the EEPROM will have a lifetime of more than 10 Years.

### **LED's and Unit ID at the front panel**

On the front panel there are a number of LED's showing AD input overload (1 sample overs) , AD input activity (- 40 dBfs), DA activity, and DA carrier for each of the 8 channels. The Sample rate, the Synchronisation source, the Synchronisation alarm, DA unlocked, and Communication active are also indicated by LED's.

The Synchronisation alarm LED indicates if the sync signal is not availabe or if it is out of range in relation to the supported sample frequencies. The DA unlocked alarm indicates if the A to D and D to A sample frequencies differ.

At the right-hand side of the front panel an alphanumeric display shows a unit ID. Multiple converters with different Unit ID's can be controlled from the DADman program at the same time. The Unit ID is set in the DADman program.

# **4. DADman control program**

DADman is a generic software program that can control all the remote controlled audio converters manufactured by DAD. Thus, different models of converter can be connected at the same time. When a connection is established between the DADman program and the converters, the DADman program will investigate the connected converters and upload the converter settings into the DADman program.

By double clicking on the different communication port entries or clicking on the small + to the left of each Communication port entry, the DADman program will establish communication between the program and the connected converters.

If the connection is established successfully an icon and a text corresponding to the AX24 converter will appear. If no converter is attached to the selected communication port, the text: *no units* will appear.

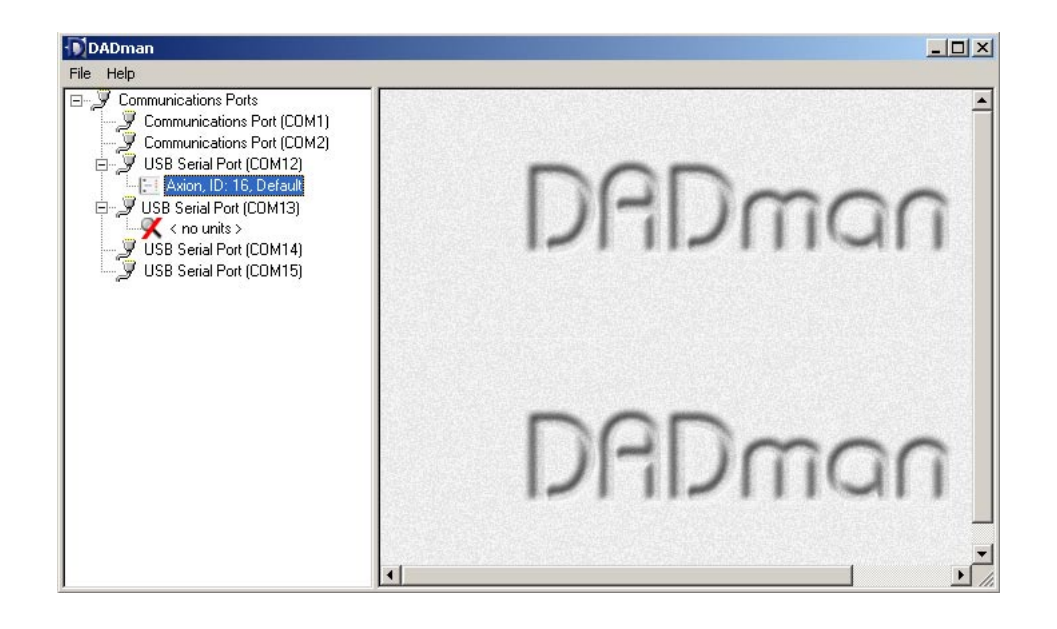

By right-clicking on the converter icon (or text) it is possible to:

- 1. Open a remote control window in the DADman program for the corresponding AX24.
- 2. Synchronise the user settings between the DADman program and the corresponding converter. However, this also happens automatically when the connection between the DADman program and the corresponding AX24 is established, or if the connection is interrupted, and reestablished.
- 3. Set the Properties for the connected AX24.
- 4. Copy and/or paste user settings between different converters.

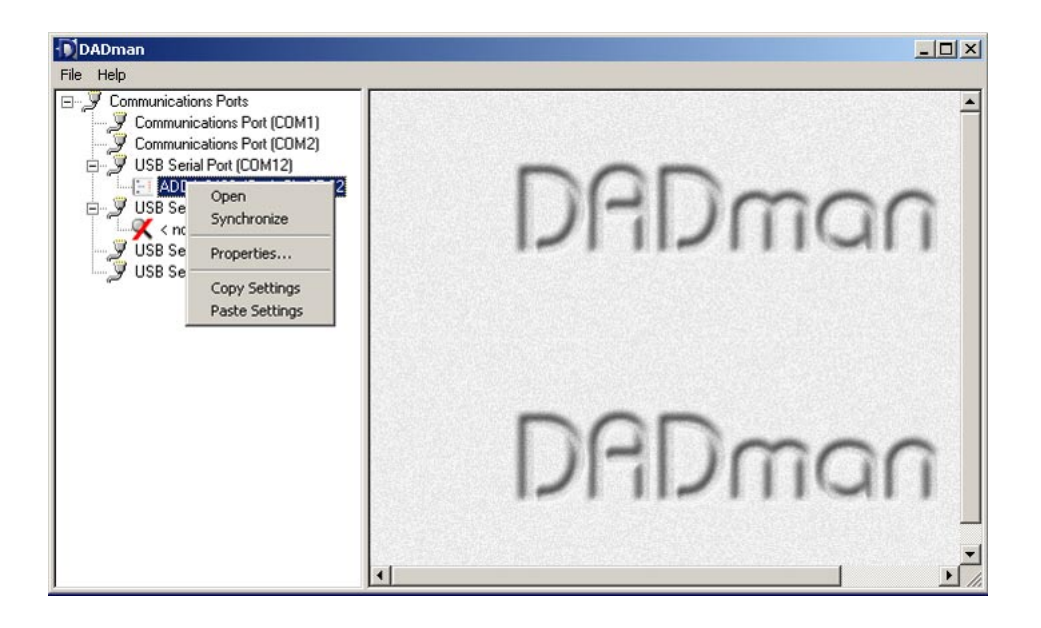

If you click on Properties a new window will open. Here you can see the serial number for the connected converter and you can set the unit number and unit name which will appear in the DADman program. In a multi channel setup with many converters it might be an idea to call the converters Ch. 1-8, Ch 9-16 and so on.

It is also possible to change the unit ID number and the unit name for the corresponding converter. The unit ID is always shown at the front panel of the AX24.

Note that the serial number of the AX24 is fixed in the unit, and can not be changed. The number corresponds to the number written on the converter serial number label.

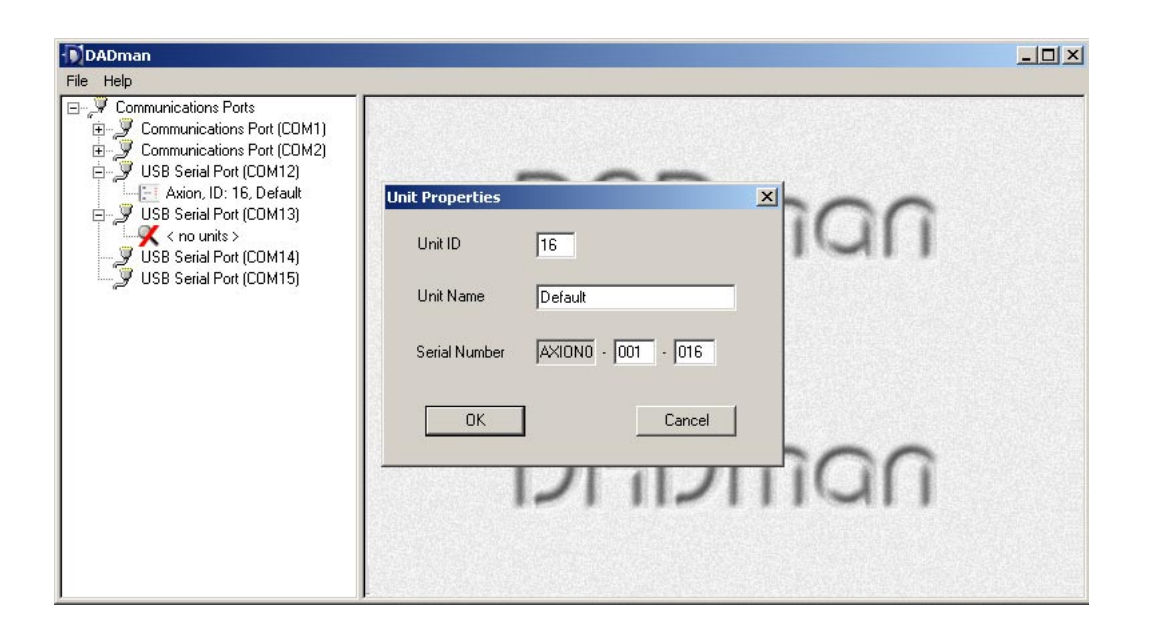

If more than one converter is controlled from the DADman program, the different windows for each converter can be arranged by moving the windows inside the DADman program window.

It is possible to save the DADman program settings and to load previously saved settings. Click on File and choose between Open, Save and Save As in the menu. The Save command will save all settings in DADman program. The Open command will open a previously saved setting. The settings are only applied to the converters if they correspond to the converter serial number or the general configuration of the converter. If settings are not applied DADman will issue a warning.

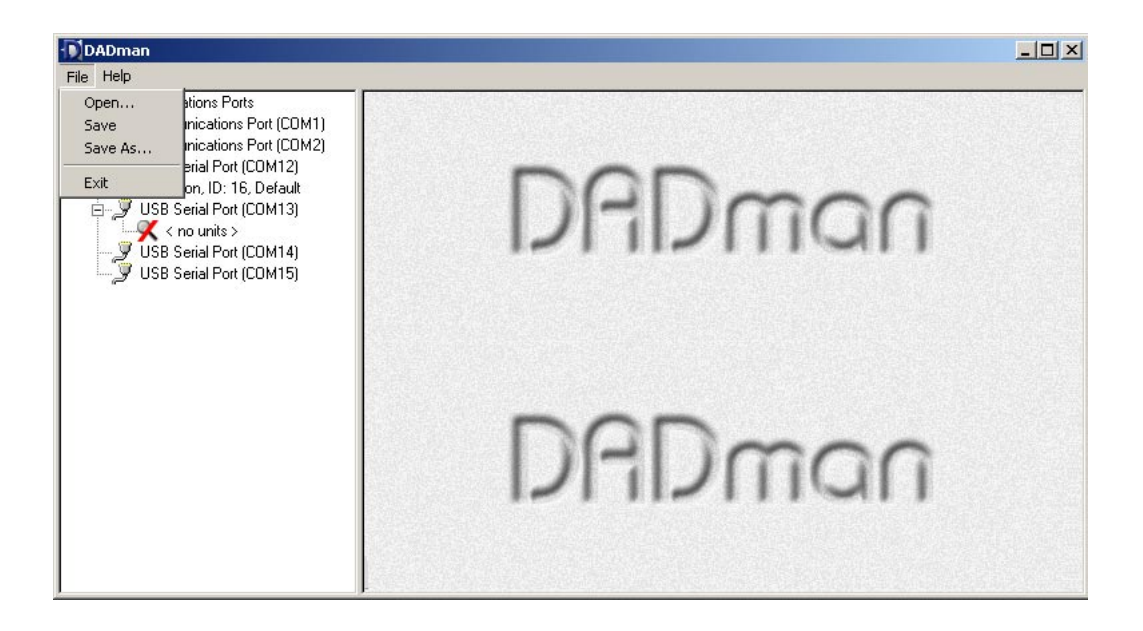

# **5. Analog interfaces**

### **5.1 Analog Inputs**

The input level can be precisely adjusted on the rear panel of the AX24. Please note that the setting potentiometers are delicate and must be operated with care. Only trained personnel should undertake this work. **Note** that the warranty of the unit does not cover damage to these controls.

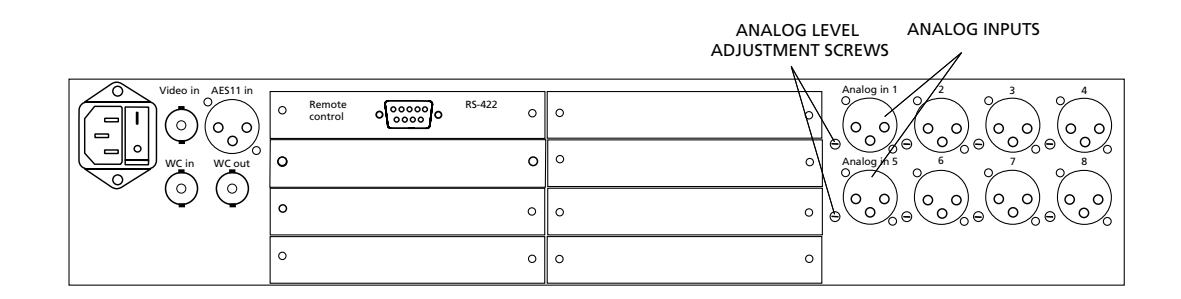

### **Adjusting the Line Input**

The Input line level can be adjusted between +12 and +30 dBu. In the DADman program system menu the maximum line level can be set to the range 12 to 21 dBu or 21 to 30 dBu.

Use the back-panel multi-turn adjustment screws in order to fine tune the maximum input level within the range +12 and +21 dBu, or +21 and +30 dBu.

Turn the adjustment screw clockwise in order to raise the analog input gain or turn the adjustment screw counter clockwise in order to lower the analog input gain.

### **5.2 Analog output module**

### **Adjusting the Line Output**

The analog line output can be adjusted between +12 and  $+27$  dBu.

Use the multi-turn adjustment screws on the back panel in order to adjust the maximum output level.

Turn the adjustment screw clockwise in order to increase analog output level or turn the adjustment screw counter clockwise in order to decrease analog output level.

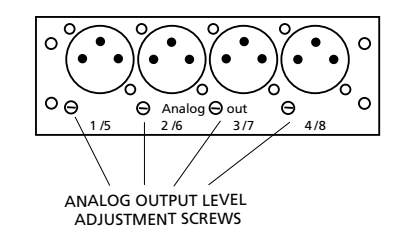

# **6. Interface specifications**

### **6.1 RS422 control interface**

In RS422 communication the AX24 must always be slave and the computer the master.

### **RS422 Pin out AX24:**

Baud rate 19.2 Kbaud<br>Cable length: <100 meter Cable length:<br>Connector Type: Pin 1: RX- (input) Pin 2: RX+ (input) Pin 3: TX+ (output) Pin 4: TX- (output) Pin 5: GND Pin 6: NC Pin 7: NC Pin 8: NC Pin 9: NC

9 pole D-Sub Female

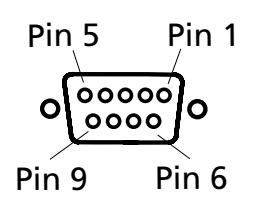

For interfacing to the VScom/Easysync USB to RS422 I/O adapter a 1:1 male-femal 9 pin D-sub cable must be used.

If you want to use an Antona RS232 to RS422 converter for controlling the AX24, you will require a special cable between the AX24 and the pin 1: GND<br>- Pin 1: GND Pin 2: PY

RS422 pin out for the Antona RS232 to RS422 converter in master mode:

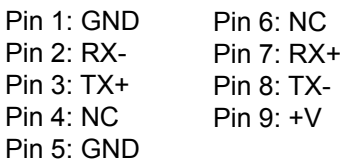

### **6.2 8 ch TDIF digital I/O module**

The 8 channel TDIF I/O module makes it possible to interface to equipment with a standard Tascam TDIF interface. The module fully supports the original TDIF 1 standard, the TDIF 96 extension as well as the TDIF double speed format. The module supports 8 channel I/O at 44.1 kHz or 96 kHz.

At 88.2 and 96 KHz the two TDIF interfaces are required if the TDIF mode is TDIF-1 or TDIF 96. In this case channel 1-4 is interfaced via connector 1, and channel 5-8 via connector 2.

Only a single interface connection is needed for the TDIF DS mode, and in all three modes at 44.1 and 48 kHz sample rates.

TDIF mode is selected via DADman.

#### **TDIF I/O Specifications:**

Sample Rates:

Connectors: 1 x 25-pin female D-sub<br>Formats: TDIF-1, TDIF96, TDIF D TDIF-1, TDIF96, TDIF DS<br>44.1 to 96 kHz

#### **TDIF I/O Pin out:**

The pin out format of the D25 connector is compatible with the TDIF-1 specification.

### **Rear plate**

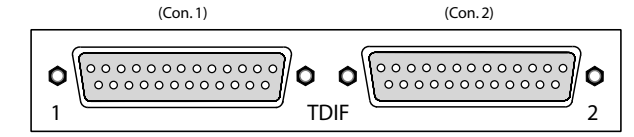

16

### **6.3 MADI digital I/O module**

The MADI digital I/O module is capable of interfacing the 8 AD and DA channels of the AX24 in blocks of eight to any of the 56 channels available in the MADI format in standard mode or any of the up-to 64 channels when operating in extended mode. The allocation can be set independently for input and output. The interface will pass all unused channels from the input to the output connector, with a latency of a few samples. All module settings are made via DADman.

The physical connection is made via two BNC connectors. One for input and one for output.

# **Rear plate**

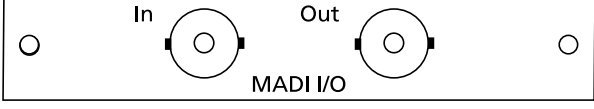

#### **MADI I/O Specifications:**

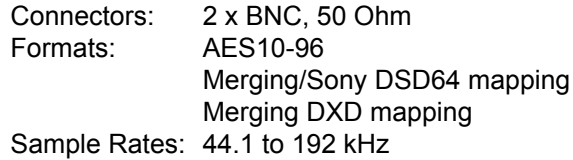

### **6.4 8 ch SDIF3 digital I/O module**

The 8 channel SDIF3 I/O module is able to interface all 8 input and output channels of the AX24 according to the SDIF3 specification. The connection is made via two 25 pin female D-sub connectors. Each connector can interface 4 input and output channels.

#### **SDIF3 I/O Specifications:**

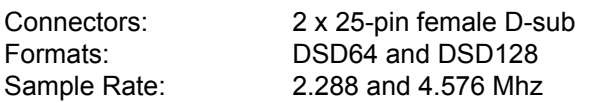

#### **SDIF3 I/O Pin out:**

The connector is compatible with the Merging D25 to BNC break out cable. Interfacing can also be made directly to the Mykerinos cards by using a 1:1 male-male D-sub cable with 8 input and 8 output 50 Ohm coaxial cables

#### **Rear plate**

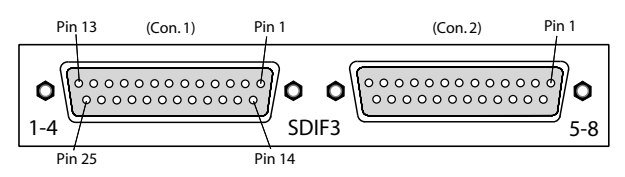

#### **Pin out table**

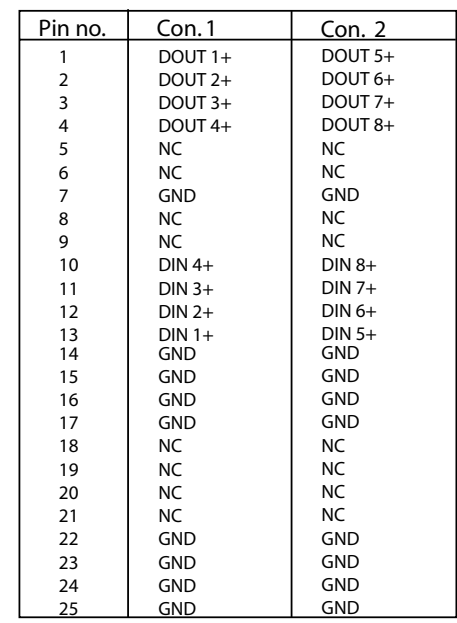

### **6.5 8 ch AES3 digital I/O module**

The 8 channel AES3 I/O module is able to interface all 8 input and output channels of the AX24 according to the AES3 specification. The connection is made via a 25 pin female D-sub connector. The pin-outs can be set for compliance with 3 different pin allocation formats.

#### **AES3 I/O Specifications:**

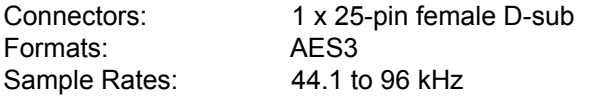

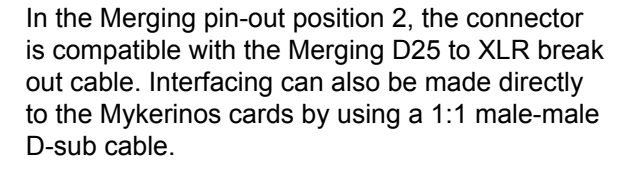

#### **Rear plate**

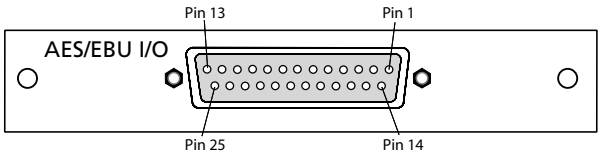

#### **AES3 I/O Pin out:**

The pin-out format of the D25 connector is selected by the position of the internal flat cable connector on the PCB.

The first position is the one closest to the rear plate. The second position is in the middle. In the 3 positions the D25 connector pin-out is compatible with the following manufacturers (typical)

- Pos. 1 Yamaha, Mackie, Akai and Apogee
- Pos. 2 Merging (factory default)
- Pos. 3 Tascam and Digidesign

#### **Pin out table**

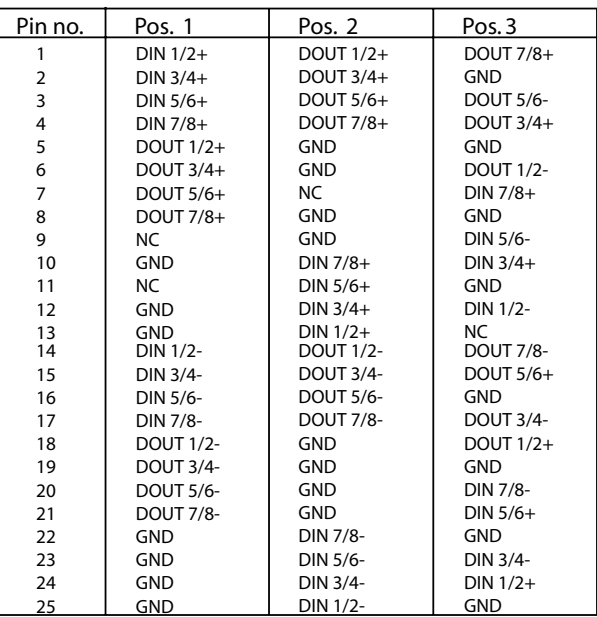

# **7. Specifications:**

A/D CONVERSION, LINE INPUT PCM resolution PCM sample-rates DSD sample-rates DXD sample-rates Dynamic range (A), PCM Dynamic range (A), DSD, DXD THD+N (A) Cross talk Input impedance Max. input level **Connectors** Processing delay D/A CONVERSION, LINE OUTPUT (Optional)

PCM resolution PCM sample-rates DSD sample-rates DXD sample-rate Dynamic range (A)  $THD+N(A)$ Cross talk Output impedance Max. output level **Connectors** Processing delay

# FREQUENCY RESPONSE A/D AND D/A<br>Fs 44.1kHz. 20-20 kHz:

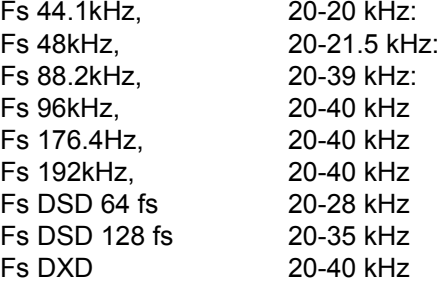

#### DIGITAL AUDIO INPUTS AND OUTPUTS Expansion modules

**SYNCHRONISATION** AES11 Word clock sync in/out Super clock sync in/out (Protools option) Video sync in

#### GENERAL

Control interface: EMC, complies with: Operating temperature: Dimensions (w,h,d): Weight: Mains voltage: Power consumption:

24 bit 44.1, 48, 88.2, 96, 176.4, 192 kHz 2.8224 & 5.6448 MHz (64 & 128 fs) 24 bit at 352.8 kHz > 121 dB > 117 dB  $<$  -115 dBfs < -120 dB > 15 k Ohm +12 to 30 dBu, adjustable XLR (pin 2 hot)  $< 1.0$  ms

#### 24 bit

44.1, 48, 88.2, 96, 176.4, 192 kHz 2.8224 & 5.6448 MHz (64 & 128 fs) 24 bit at 352.8 kHz > 117 dB  $<$  -103 dB < -120 dB < 40 Ohm +12 to 27 dBu, adjustable XLR (pin 2 hot)  $< 1.0$  ms

±0.1dB ±0.1dB ±0.1dB ±0.1dB ±0.1dB ±0.1dB ±0.1dB ±0.1dB ±0.1dB

7 slots for DADI/O modules

XLR, 44.1 to 96 kHz BNC, 44.1 to 96 kHz BNC, 11.2896 to 12.288 Mhz PAL, NTSC, SECAM

RS-422 (up to 100 meters) EN 50082, and EN 50081 +5 to 45 C 19", 2U, 285 mm 5,8 kg 90 - 260 VAC Max. 45 Watts

Due to our policy of continuously improving our products, Digital Audio Denmark reserve the right to make feature and specification changes without notice.